## ЗМІНИ В ОНОВЛЕННІ 11.02.116

Оновлено сертифікат для шифрування повідомлень до ДПС.

Увага! Для шифрування повідомлень новим сертифікатом необхідно обов'язково оновити програму до версії 11.02.116.

## ЗМІНИ У ДОВІДНИКАХ

- 1. Згідно з наказом Міністерства розвитку громад, територій та інфраструктури України № 613 від 18.07.2023 р. «Про внесення змін до Кодифікатора адміністративно-територіальних одиниць та територій територіальних громад» оновлено Довідник КАТОТТГ.
- 2. Згідно з наказом Міністерства фінансів України від 27.07.2023 року № 410 «Про внесення змін до Класифікації доходів бюджету» оновлено довідник **Бюджетний класифікатор.**

## СПЕЦІАЛІЗОВАНА ЗВІТНІСТЬ ДЛЯ МІНІСТЕРСТВ ТА ВІДОМСТВ

#### Звітність державних підприємств

Фінансові плани та звіти про їх виконання, фінансова та статистична звітність, форми фінансового моніторингу, спеціальна звітність, аналітична звітність державних підприємств

#### Зміни:

Відкориговано граничні терміни подання для ІІ Кварталу 2023 року:

- SS301119 1-ПВ. Звіт з праці (квартальна)
- SM100603 Дод.6. Показники фінансово-господарської діяльності суб'єктів господарювання, що належать до сфери управління

#### НААН

Бюджетна та спеціальна звітність по обсягах виконання науково-дослідних робіт установ, підпорядкованих Національній академії аграрних наук України

#### Зміни:

- 1. Додано контролі з формами фінансової звітності:
	- UANB0013 «Форма №1-дс Баланс»;
	- UANR0013 «Форма №2-дс Звіт про фінансові результати»;
	- UANG0013 «Форма №3-дс Звіт про рух грошових коштів»

та формою US702113 «Ф.№50-сг (річна) Основні економічні показники роботи сільгосппідприємств»:

UANP0013 Форма №5-дс Примітки до річної фінансової звітності

2. Оновлено контролі:

UANR0012 Форма №2-дс Звіт про фінансові результати

#### Укроборонпром

Фінансова, статистична, планова звітність та форми моніторингу діяльності державних підприємств для установ, підзвітних Міністерству оборони України

#### Зміни:

Скасовано контроль значення рядка 2123 графи 4 на рівність значенню рядка 8 графи 7 форми UOP90502:

UOP00310 Звіт про виконання фінансового плану

#### КМДА

Фінансова, статистична, бюджетна та спеціальна звітність для підприємств, що звітують до Київської міської державної адміністрації

#### Зміни:

- 1. Відкрито на редагування динамічні рядки в Основній таблиці, реалізовано перенесення даних в Основну таблицю із загального підсумкового рядка 2126:
	- KM300309 Звіт про виконання фінансового плану
	- KMM30309 Звіт про виконання фінансового плану
	- KM300108 Фінансовий план
- 2. У формах:

KM300309 Звіт про виконання фінансового плану

KMM30309 Звіт про виконання фінансового плану

- відкориговано розрахунок графи 6 Таблиць I, II, IV за відсутності звіту в попередньому звітному періоді для ІІ, ІІІ, ІV Кварталів;
- додано інформаційні контролі для рядків 8020 8023;
- додано контроль на заповнення Таблиці III тільки в періоді Рік;
- розблоковано для ручного редагування рядки 4001 4004 граф 3 4;
- додано автозаповнення та перевірку з відповідними формами «Ф.1 Баланс» (KM100114, KM110014) для рядків 6000 - 6080 графи 3 з аналогічним періодом минулого року.
- 3. Розблоковано для редагування графи 11 13 розділів І ІІІ та рядки 5010, 5040 розділу IV Основної таблиці:

KM300108 Фінансовий план

## ЗМІНИ У ФУНКЦІОНАЛІ ПРОГРАМИ

## **6 Облік акцизного податку**

#### Універсальний імпорт

Реалізовано можливість універсального імпорту АН/РК нових версій:

- Акцизна накладна форми «П» (J1203203, F1203203);
- Акцизна накладна форми «C» (J1203403, F1203403);
- Розрахунок коригування акцизної накладної форми «П» (J1203303, F1203303);
- Розрахунок коригування акцизної накладної форми «C» (J1203503, F1203503).

Додано системні шаблони універсального імпорту нових форм АН/РК із Excel та DBF.

У каталог «…help\Стандартні шаблони для ун. імпорту АН, РК» додано еталонні файли для імпорту у форматі xlsx і dbf.

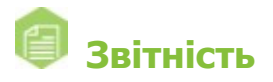

#### Реєстр звітів

Реалізовано функцію відправки звітів з квитанціями у головну установу. Функція буде корисною головним підприємствам та надасть можливість відстежувати прийняті звіти філій.

На боці філії на вкладці Наступні дії у вікні відкритого прийнятого звіту та у Реєстрі звітів додано команду Відправити звіт з квитанціями на іншу адресу. Команда доступна для звітів, що мають стан Прийнятий.

На виконання команди Відправити звіт з квитанціями на іншу адресу відкривається вікно Вибір адресата, у якому вибирається електронна адреса головної установи. Відправка звітів відбувається у форматі XML, відправляються дані документів та інформація, що міститься у квитанціях.

На боці головної установи реалізовано можливість прийому звітів з квитанціями, що були відправлені філіями. Отримані документи на боці головної установи доступні у розділі програми Прийом та обробка звітності - Реєстр консолідованих звітів.

# $\sqrt[3]{\circ}$  Інтеграція

Реалізовано новий модуль M.E.Doc REST API для інтеграції облікових систем з програмою M.E.Doc.

Для роботи з модулем задіяні технології HTTP-запитів у форматі JSON. На першому етапі реалізації доступно виконання базових операцій по роботі з документами, переглянути стислий опис яких можна за посиланням https: //medoc.ua/faq/opis-metodv-web-api.

Для впровадження інтеграції за допомогою нового модуля рекомендуємо використати підключений інструмент розробника - Swagger. Доступ до функціоналу налаштовується в утиліті ConnectionSetup.exe на вкладці REST API.

Для роботи і тестування необхідно використовувати URL сервісу, що міститься у полі **Адреса** на вкладці REST API утиліти ConnectionSetup.exe.

Можливості **M.E.Doc REST API** будуть розширюватися у наступних оновленнях програми.

## Друк документів

Доопрацьовано механізм формування та відображення PDF-файлів при збереженні документів у форматі PDF у реєстрах та сервісах програми.

### Сервіс універсальної автоматичної обробки документів

Доопрацьовано оновлення програми за допомогою утиліти ZvitServerMonitor.exe. Реалізовано зупинку Сервісу універсальної автоматичної обробки документів з подальшим відновленням його роботи після завершення оновлення (за умови, що на момент встановлення оновлення Сервіс універсальної автоматичної обробки документів було запущено та у вікні Вибір секретних ключів було встановлено опцію Зберігати секретні ключі та паролі на сервері автоматичної обробки).